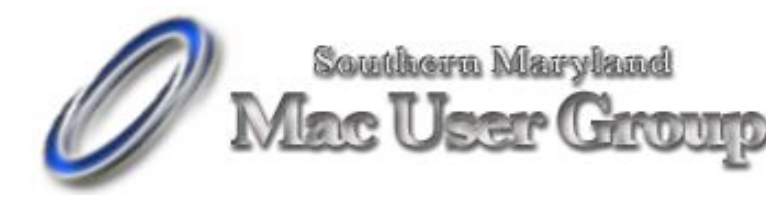

20058-D Point Lookout Road Great Mills, Maryland 20634 Meetings second Monday of the month from 7pm to 9pm at the SMARTCO warehouse.

FRESHLY SQUEEZED REVIEWS: Squeeze Me Some More by Frank Petrie

Product: SuperGIF Company: BoxTop Software <www.boxtopsoft.com/supergif.html.> Requirements: Macintosh Carbon and Classic; Windows Price: \$ 29.95 USD Test Rig: PowerMac G4/DP 1.42Ghz/1.5 GB RAM Review Date: 05 April 2005

PULL QUOTE: "Oh, squeeze me, squeeze me ..."

Web site design involves a lot of decisions. The majority of these decisions are decided by your demographic. And your browser's "standards." So, even with the onslaught of broadband, which has allowed Flash to flourish like crabgrass, you may still find yourself in a position where you'll need to keep your images static.

In light of this, it's still a good idea to keep your file sizes as small as possible. According to Boxtop Software, "SuperGIF is an automated GIF image and GIF animation optimization tool. ... and is the only tool of its kind to automatically optimize GIF images losslessly. SuperGIF savings can exceed 70% with just a Drag and Drop."

I used this app when I first started dabbling in web design in the previous century. Like I said earlier, BoxTop has an array of software to help with compressing images, among other things. Today, we're going to look at one of them that would best suit the creator of any site - SuperGIF.

THE JUICE

"Drag to the Applications folder." We're now in my element: a one trick pony that is great at what it does. The interface will you leave you unimpressed with only its fancy progress bar and simple preferences dialog, but the results will impress you. Remember what they say about small packages.

There's really not much to cover in this review. You can either Drag-n-Drop your files on the app or do it the roundabout way.

And if you're happy with SuperGIF, you can purchase the entire six tool suite in the BoxTop Super Bundle for just \$134.95, a savings of well over 50%! (Yeah - it's a plug, but they have earned it!)

THE PITS

BoxTop's apps are getting long in the tooth. But, if it ain't broke, don't fix it. And it did run at lightning speed o my dual. But even their site has endorsements from 1995, which begs questions, if not about the product, at very least the site. But, I digress.

THE RIND

Nada.

THE PULP

Hey, like I said, it's long in the tooth, but I'll be danged if it still didn't come shining through. You can download a demo from their site that will let you do everything but batch files.

Now, at \$30, if you're only going to do a dozen files, I wouldn't recommend it. Do what you can with compression from within your graphic's application. But if you have a ton of files or maintain multiple sites, this is well worth the dosh.

"Oh, squeeze me, squeeze me ..."

RATING: 10 out of 10

=============================================

©2005 Frank Petrie - Freelance writer, Macsimum News contributing editor, Curmudgeon Email: phranky@mac.com Archive: home.comcast.net/~phranky

=============================================

ATTRIBUTION INFORMATION: This article may be reprinted by any Macintosh User Group in their newsletter/publication distributed on paper or online,

so long as credit is given to the author and publisher (Frank Petrie). Commercial or other publication is prohibited unless specific permission is granted by the author. Please notify author of placement and provide a copy/URL for reference. All trademarks are property of their respective owners.

### **The Mac Mini: A review**

By Bill Martens

The Bottom Line Yes, we start here on this one. Why? Well, there is only one way to describe it. Absolute exhilaration. This is the feeling I got when I finally had my machine in hand. While the store had both models, I went for the swankier \$700 model of the machine.

At 1.42 ghz, 256mb of memory, and 80gb HDD, I figured this would be enough to actually replace any PC which was on a person™fs desk.

As I drove home, there I was sitting at the stoplight with the tiny user manual in hand trying to see if there were anything in there that would be new or different from the usual Apple user guide. Of course, it was all in Japanese but that was all right. I could still look at the pictures. I was rearing to get started but alas, no monitor in the car. Yes, this machine was small but definitely better money spent than most of the machines I have bought in the past 10 years.

The beginning As I ripped open the box (not literally because the box actually makes a very nice carrying case.), I found that the contents were exactly what the store had on display. A whole lot of nothing much. Oh, don™ft take this the wrong way. It is impressive when the box can contain nothing and yet contain everything you need. In my case, it was an almost everything.

## The Great Plug-in

As I discovered, there was no bus inputs directly to the machine for the keyboard and mouse. No surprise here but it meant that I actually needed to buy a bus mouse / keyboard to USB adapter for my machine. This was as simple as running back to the computer store, plopping down \$17 and running back home. Now I had everything. (Of course I caught them 5 minutes before the closed and was left with that ™gThank God™h feeling of having just barely got the goods.)

I plugged the DVI to D-SUB converted into the DVI port on the back of the machine and attached my 21™h Dell monitor. I then connected the Keyboard, Mouse, and speakers to the machine. Time wise, it was less than 5 minutes and I had everything connected.

## Up and Running

When I had finally connected everything, I went for the whole shebang. I turned on the machine and it came up with the familiar twang of the Macintosh computer. So far, nothing bad and nothing special. But then I got a great surprise.

I purchased my machine in Japan, which left me with all the Japanese goods, but when I turned on the machine,

there was the nice surprise of being allowed to choose your primary language. About 12 languages were displayed and of course, I choose English. Then the computer asked where I was in the world and being of course and English user, it thought I was in the US, Canada and the likes. But there was the option to choose all countries with which I went ahead and choose one of the two Japan options.

The Japan options depend upon the type of long distance service you have. I guess they think people are actually going to use the modem instead of the Ethernet when most homes here in Japan now have DSL or Cable or in many cases, 100mb Fiber

The machine also allowed me to choose my primary keyboard input language. Although in Japan, I prefer to use the English input system unless I absolutely have to have the Japanese input.

Privacy issues? After getting to this point, the computer then put me into the registration mode. I didn™ft think much of it at first but with all of the items that the page asked for, I was quite frankly a bit surprised. I put in a lot of information, some of which I did not particularly like anyone else having, like telephone number and date of birth. But when I left this information out, the computer bleeped me and told me I had to enter it.

So like the bleeped person I was at this point, I went ahead and entered the information. The computer liked

this very much and rewarded me with the next screen. (This still did not allay my fears that someone at Apple computer has access to information that they could use for purposes other than those specified.)

# Network on the Easy

The network connection screen was easy to connect to as I was already connected to a network. No issues and no worries. All of the screens were clear and easy to understand. Within minutes I was up on the network and the machine took everything there like a champ. The next thing, I knew, I was setting up a .Mac account and ready to communicate with the rest of the world.

# Updates galore

required one restart.

The machine, one started, automatically went for the updates. Of these the most significant one was the update of the OS to 10.3.8. This all happened automatically once I choose the updates I actually wanted. It downloaded them all, installed them and finally asked for a restart. What™fs that you say? A Restart? Yes, it wanted to Be restarted. Of course those of us who have had to deal with all the Microsoft updates on a daily basis in our real world jobs would be happy if a machine only

That was it, I restarted the machine, and it came back up and gave me the familiar OS X desktop. That was it. I was off. Installing all those apps that I use on a daily basis and not missing a beat. Email, browsing, and yes, even the real world stuff like Word and Excel were there. But these also required their own updates so I did them as well.

## The future

The future is definitely bright for Apple. For a machine that is no bigger than the average CD carrying case, this machine carries a mighty wallop. While the 256mb memory is a bit short, I think the 1gb maximum that is coming soon should be plenty considering what the machine could actually do. I was amazed at the small footprint of the machine and the fact that there aren™ft too many of the feature tasks that it can™ft perform.

Another minus, which I saw, was the fact that the machine only comes with a combo drive standard rather than a super drive. Since I am all into the DVD thing now, this was actually a bigger minus for me thanit may be for someone else.

## Overall

I would say that this machine is well worth the money and the extra dollars it costs to upgrade the little things. But if Jobs really wanted all those PC users to come out of the woodwork in droves and buy it, I would say that he should have priced it about \$100-150 less than what he did. As for me, I will use it with my nice big 21™h monitor and my Japanese keyboard and mouse.

#### About the Author

Bill Martens is currently a director for Apple Pugetsound Program Library Exchange (A.P.P.L.E.) and does system engineering for the United States Marine Corps. He has been involved in the Apple community since the 1980™fs. You can contact him at

billm@callapple.org.

This article may be reproduced without permission as long as it is reproduced as is and with all copyright messages attached. Please notify author of intent to publish.

All contents and information in this article are © Copyright March 2005 A.P.P.L.E. all rights reserved.

FRESHLY SQUEEZED REVIEWS: The Last Piece of the Label Printing Puzzle by Frank Petrie

Product: RollCall Directory v1.2 Company: Midnight Mage Software <www.midnightmage.com/rollcall.html.> Requirements: Mac OS X 10.2, 10.3 or 10.4 Price: \$14.99 USD Test Rig: PowerMac G4/DP 1.42Ghz/1.5 GB RAM Review Date: 06 April 2005

PULL QUOTE: " Time to juice up X. "

Steroids. They're not just for sports anymore. Time to juice up X. For example, printing phone list and labels from Address Book. Excellent start Apple, but I need to be able to print tags, contact lists with faces,holiday gift labels. etc. from AB for it to completely satisfy my demands! (Is that me or The Clear talking?) And I want to be able to finish off my half used label sheets, too!!

The authors at Midnight Mage Software have created an application so tightly integrated with Address Book, that you'll have difficulty determining where the one begins and the other one ends. Says Midnight Mage: "No longer be limited by Mac OS X Address Book printing capabilities! Specify the appearance of the address book YOU want to have! Set multiple columns, set the fields to display, change the font, size, style, color, and other layout options. Print with the simplicity that RollCall Directory provides combined with the power of OS X."

Hard copies and tags and bears, oh my! Let us gaze, my pretties! [That reference has absolutely nothing to do with this article, if anything. We regret its inclusion. Probably just the steroids again. - Ed.]

## THE JUICE

Install. Now print addresses in any way that you have ever wanted to print them before.

This is so customizable, I don't know where to begin. You can create hard copies of your Address Book listings with or without pictures or customized artwork. It automatically puts them in alphabetical order, with a heading for each letter so that they're grouped. You can create name tags with or without pictures or customized artwork. You can create gift tags with or without pictures or customized artwork.

Why? Because RCD is tightly integrated with Address Book, just like Apple's iApps. From within the app you can pick through your groups and such. Print out exactly the fields that you want. Choose the color and type of font. How many columns you'd like.

You can pick the color and adjust fonts in every kind of way you could wish for. (Have you noticed that it's the labeling capabilities that I'm really excited about?)

The Help File is very good and there is an excellent video on their site that gives you a brief how-to of the program. I highly recommend that you watch this before you even launch the program.

THE PITS

More pre-configured label choices would be nice, but in no way is that a deal breaker!. It has the standard label and envelope sizes ready to pick from, so you're not exactly left out in the cold. The only thing that I consider a slight negative is that there is no way to auto adjust margins for specific labels. For example, for an Avery 8160 label, the default size is for four lines. But if my address is only three, I'm left with a huge gap at the bottom. A bit annoying.

THE RIND

Nada.

THE PULP

Another no-brainer. RollCall Directory v1.2, at this low price, will relieve me of hours of messing about with AppleWorks to blow through my holiday taggings and mailings.

I hope this is the kind of development that Apple is encouraging from third parties to beef up its existing software. Cause this is fantastic. I can do all my mailings from the database of one existing existing app, already in place. Indispensable.

Think I'll print out a label to BALCO.

RATING: 9 out of 10

==================================

©2005 Frank Petrie - Freelance writer, Macsimum News contributing editor, Curmudgeon Email: phranky@mac.com Archive: home.comcast.net/~phranky

=============================================

ATTRIBUTION INFORMATION: This article may be reprinted by any Macintosh User Group in their newsletter/publication distributed on paper or online, so long as credit is given to the author and publisher (Frank Petrie). Commercial or other publication is prohibited unless specific permission is granted by the author. Please notify author of placement and provide a copy/URL for reference. All trademarks are property of their respective owners.